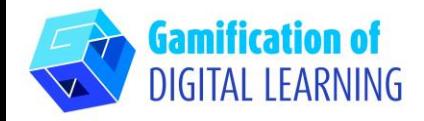

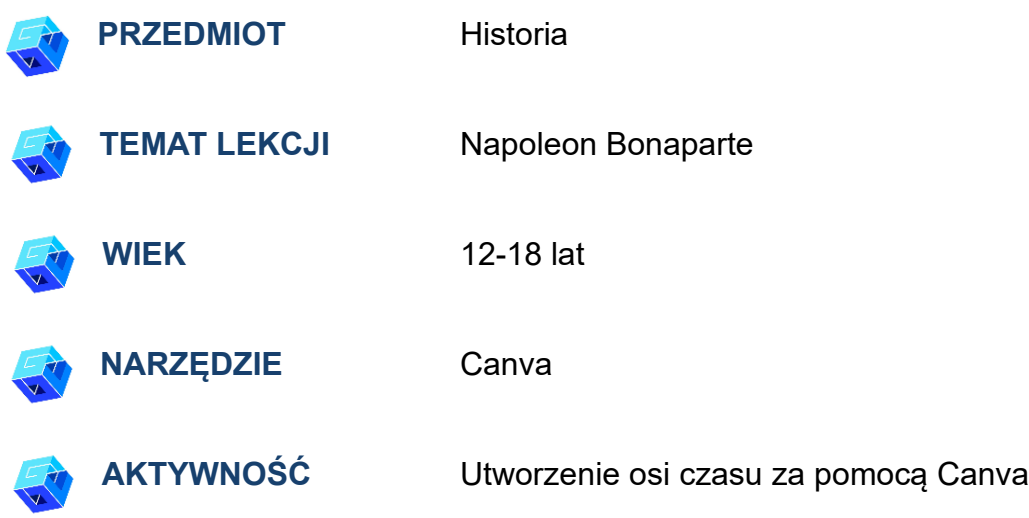

**ZASOBY:** Przydatne linki wyjaśniające temat badania (Napoleon Bonaparte) znajdują się w sekcji "Zasoby" sekwencji pedagogicznej nr 7

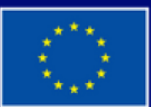

**Dofinansowane przez Unię Europejską** 

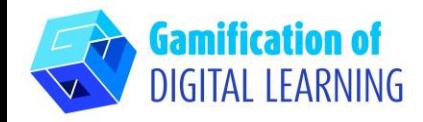

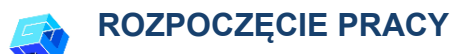

- 1. Przejdź do strony internetowej: [canva.com](https://www.canva.com/)
- 2. Zaloguj się lub zarejestruj: w prawym górnym rogu kliknij "Login" lub "Sign Up" aby utworzyć konto. Możesz zarejestrować się za pomocą Google, Facebooka, poczty email lub w inny sposób (np. Microsoft, Clever itp.)

3. Rozpocznij: Po zalogowaniu wejdziesz na stronę główną Canva. Cała zawartość jest podzielona na różne kategorie; dla każdej kategorii można znaleźć określone szablony za pomocą menu po lewej stronie. Możesz także wyszukiwać określone treści za pomocą paska wyszukiwania. W prawym górnym rogu możesz kliknąć 'Create a design', aby rozpocząć tworzenie projektu

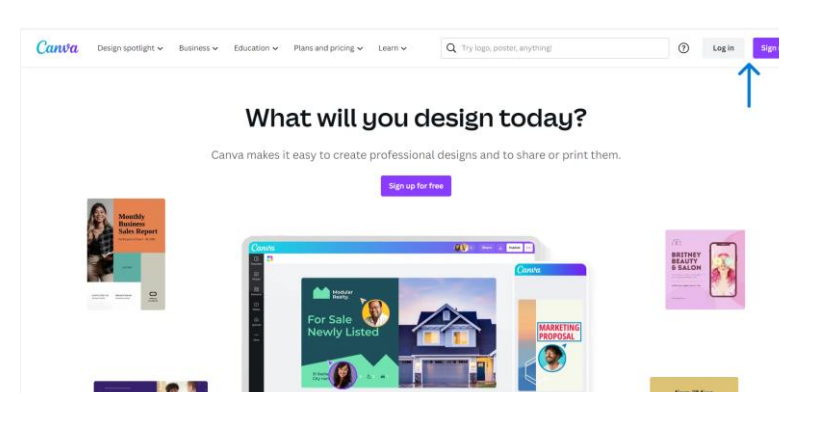

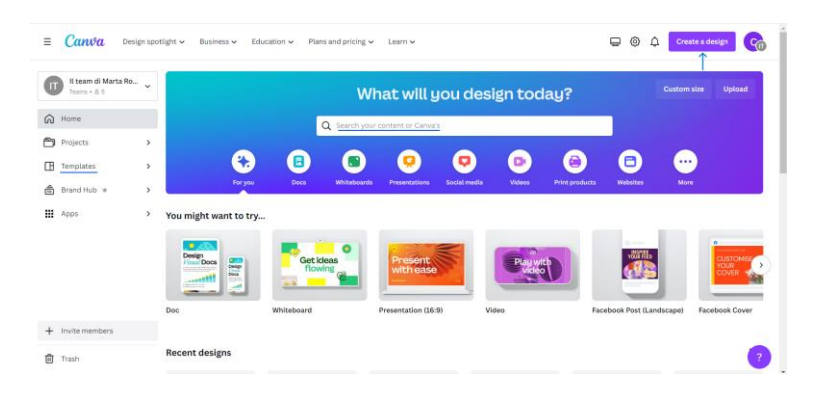

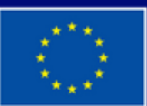

**Dofinansowane przez Unie Europejską** 

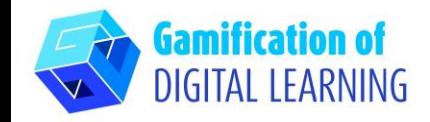

# **PRZYGOTOWANIE AKTYWNOŚCI**

1. Wybierz typ zawartości, którą chcesz utworzyć: użyj paska wyszukiwania, aby znaleźć określone szablony do utworzenia osi czasu. Następnie kliknij wybrany szablon, aby rozpocząć jego dostosowywanie

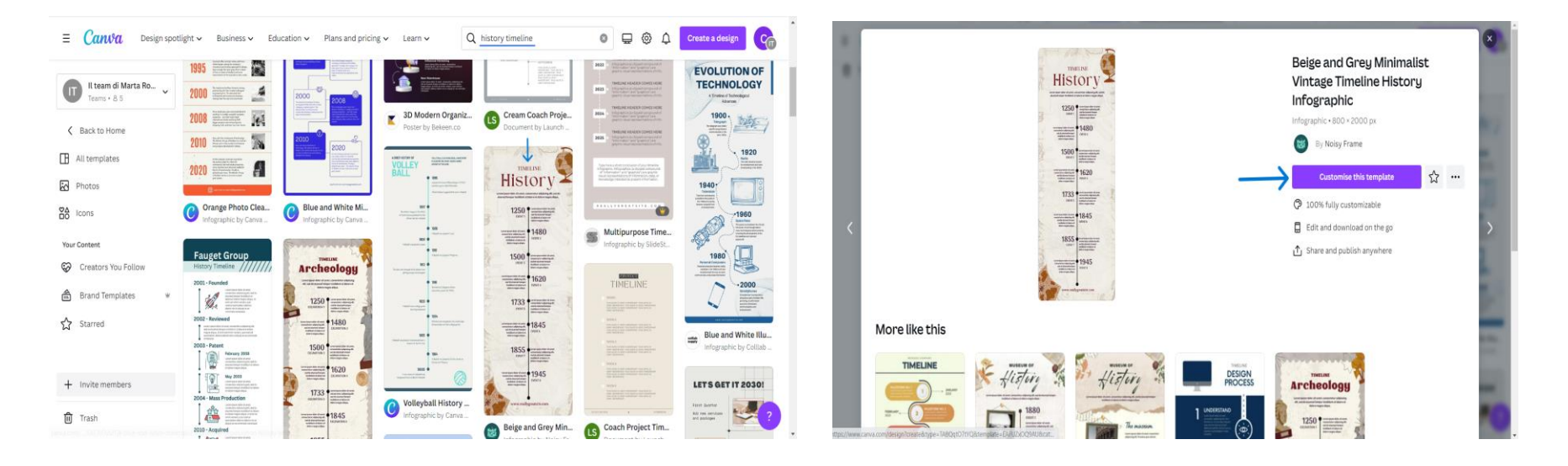

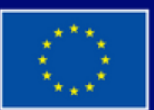

**Dofinansowane przez Unię Europejską** 

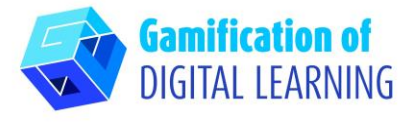

2. Rozpocznij edycję projektu. Wszystkie elementy (tekst, obrazy itp.) można edytować: można zmieniać czcionkę, kolor, rozmiar, położenie, a nawet dodawać efekty i animacje. Możesz dodawać nowe elementy za pomocą lewego czarnego menu i zmienić tytuł projektu, klikając spację u góry

Higuen Elegant S...  $\sqrt{1 - 99 + 4}$  B  $U$  aA  $\equiv$  H EI Position | ※ 予 d 4 6 TIMELIN History  $(\ast)$  $\cdot$  0

3. Możesz personalizować wszystkie elementy, usuwać te, których nie potrzebujesz, duplikować je i dodawać nowe: możesz je wyszukiwać za pomocą paska wyszukiwania lub przesyłać z urządzenia za pomocą czarnego menu po lewej stronie

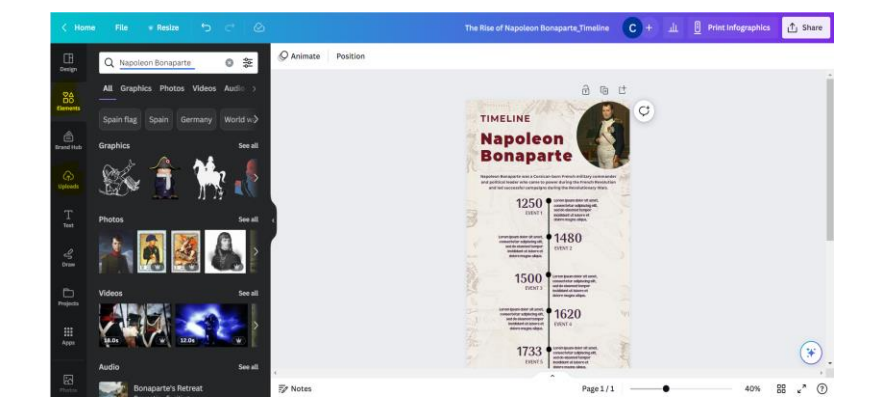

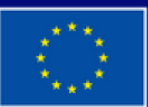

**Dofinansowane przez Unie Europejską** 

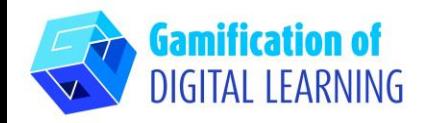

#### **ZAPIS I PUBLIKACJA**

- 1. Wszystkie zmiany i postępy są automatycznie zapisywane
- 2. Po zakończeniu pracy kliknij "Share" w prawym górnym rogu aby udostępnić pracę za pośrednictwem mediów społecznościowych lub linku. Możesz również pobrać swój projekt

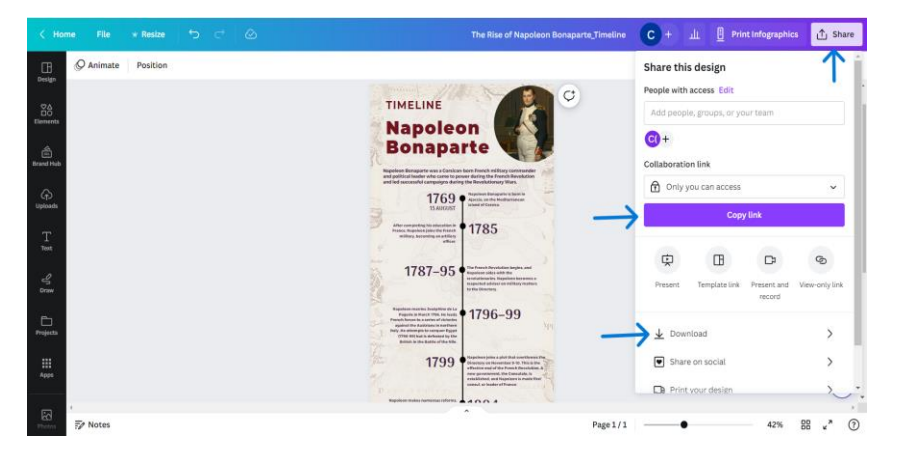

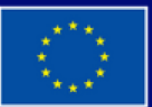

**Dofinansowane przez Unię Europejską** 

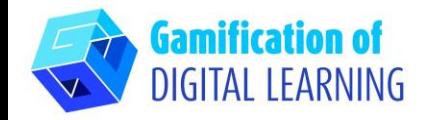

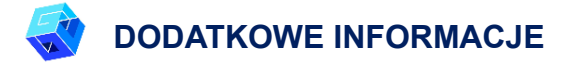

Sprawdź oś czasu tutaj

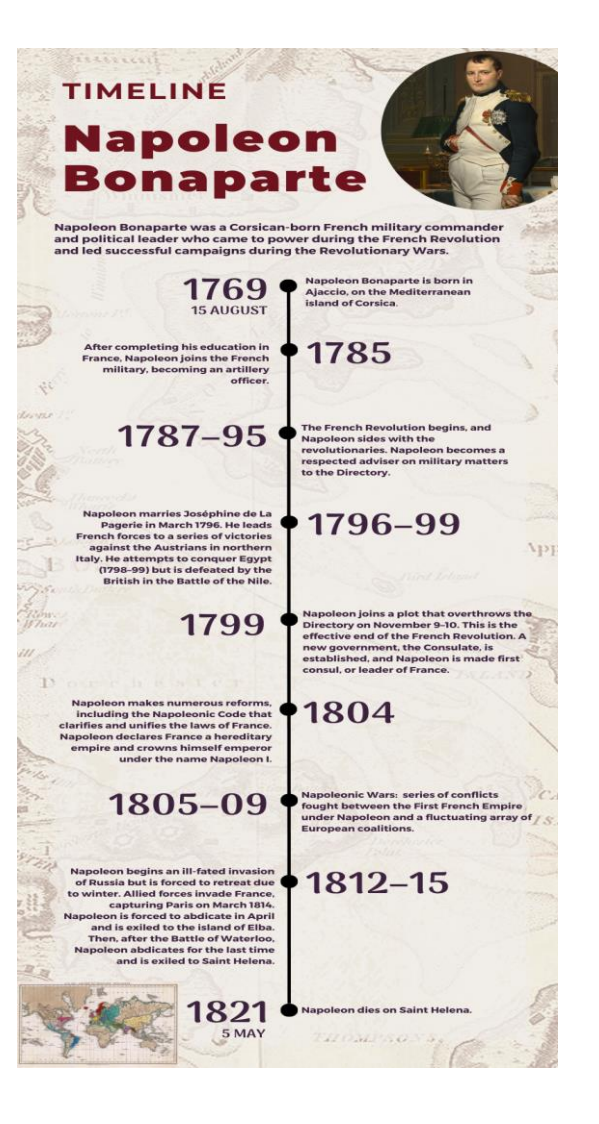

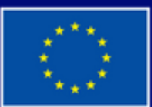

**Dofinansowane przez Unię Europejską**